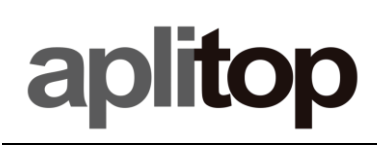

### **Technical Note**

**(tcpgps\_android\_en\_import\_codes)**

# **Importing point codes**

#### **Date of last update**

28/06/2022

#### **Objective**

Edit with an spreadsheet a table with point codes, including their geometry and representation.

#### **Details**

#### Download the file with the template from

[https://www.aplitop.com/subidas/documentacion/TcpGPS\\_Codes.txt](https://www.aplitop.com/subidas/documentacion/TcpGPS_Codes.txt)

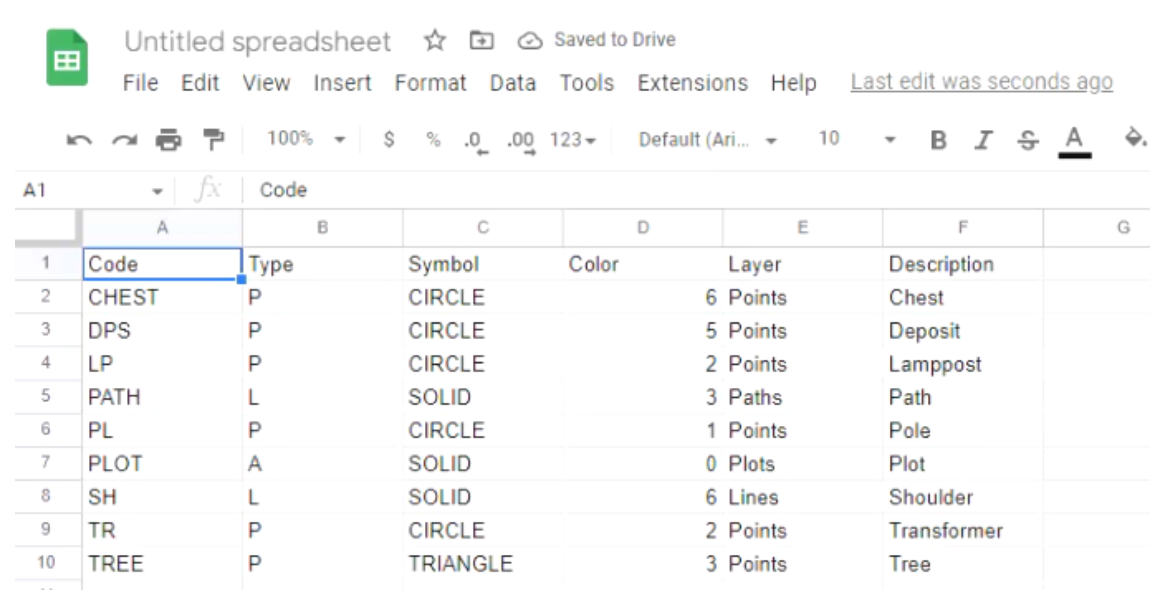

- 1. Import the file with an spreadsheet such as Microsoft Excel or Google Sheets.
- 2. Add, delete, or edit table cells, according to the following fields. The header line should not be modified.

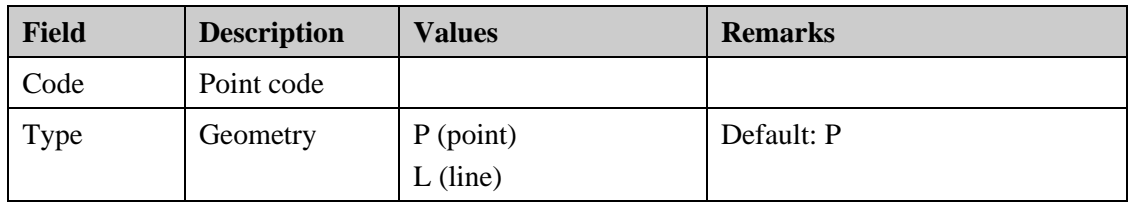

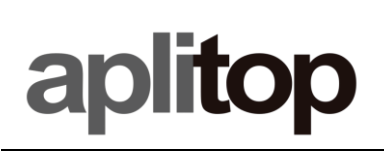

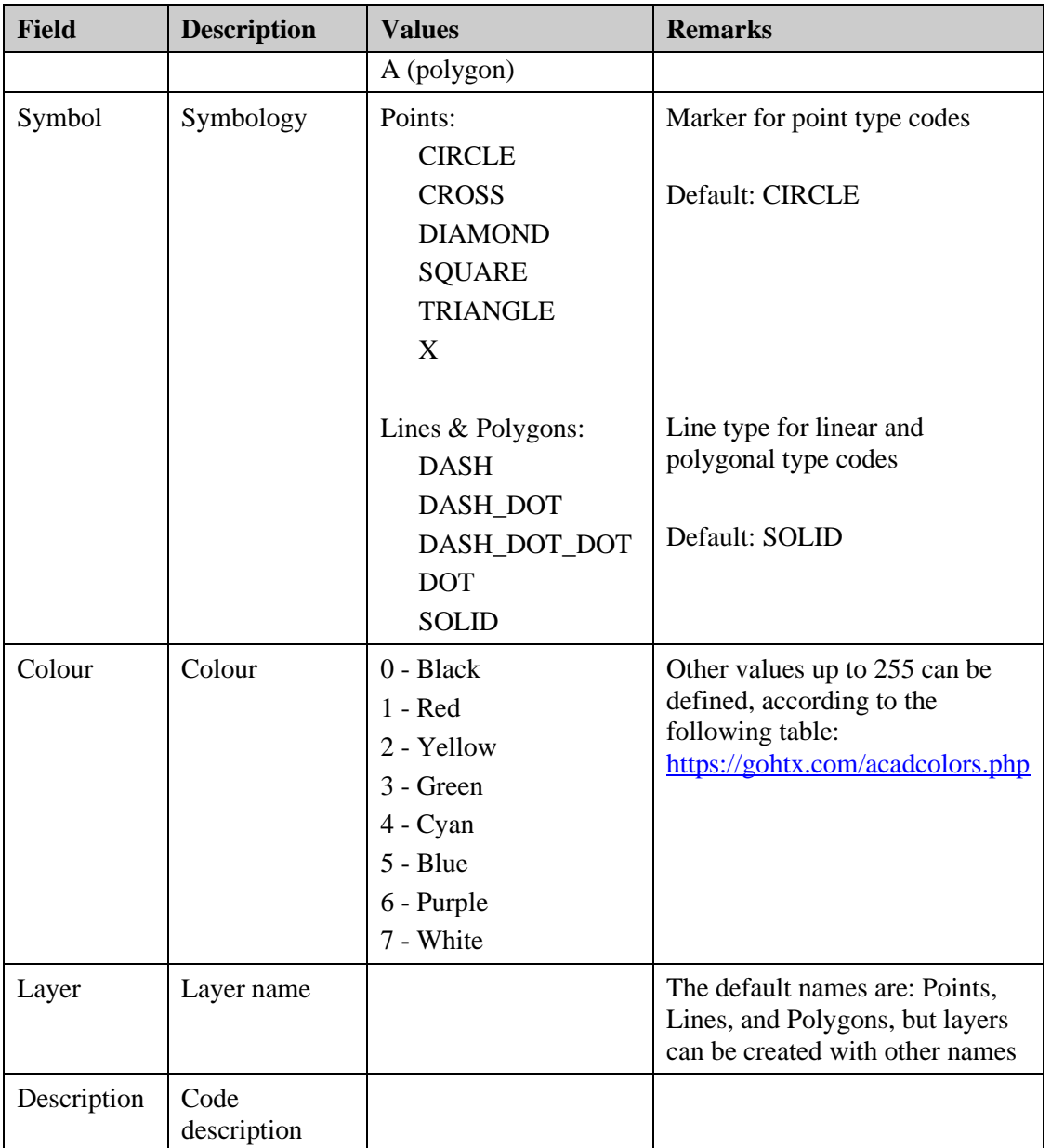

## **Video**

<https://youtu.be/FlNLPyVbjuk>